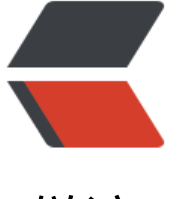

链滴

# Halo 博[客体](https://ld246.com)验一日游

作者: MingGH

- 原文链接:https://ld246.com/article/1647070640801
- 来源网站: [链滴](https://ld246.com/member/MingGH)
- 许可协议:[署名-相同方式共享 4.0 国际 \(CC BY-SA 4.0\)](https://ld246.com/article/1647070640801)

文章来源: Halo博客体验一日游

# **1. 前景提要**

用久了solo[博客是不是想要体验一](https://www.runnable.run/archives/halo%E5%8D%9A%E5%AE%A2%E4%BD%93%E9%AA%8C%E4%B8%80%E6%97%A5%E6%B8%B8)下新的博客系统呢?但是一想到已经写的一百多篇博客进行迁移就 个麻烦事。在github冲浪的时候发现Halo博客的主题看上去还不错,迁移不算特别麻烦,不如来 试。

# **2. Halo博客**

Halo博客的开源地址是: Halo

而适配Halo的主题预览如下:Halo主题

他们的社区是:Halo社[区](https://github.com/halo-dev/halo)

### **2.1 使用体验**

先来说说体验吧[,这样能给](https://bbs.halo.run/)你一些参考决定是否要进行迁移。

### **2.2 让我感觉到新颖的点**

这里说到的是新颖的点而不是优点,因为一些特性在我看来有些还是挺不错的,但是或许在别人的眼 又是一个缺点。

### **2.2.1 部分主题纯白色的背景,更多的内容展示**

以及Halo的论坛中有着一些看上去不错的博客主题,时间限制让我没办法一个个去体验

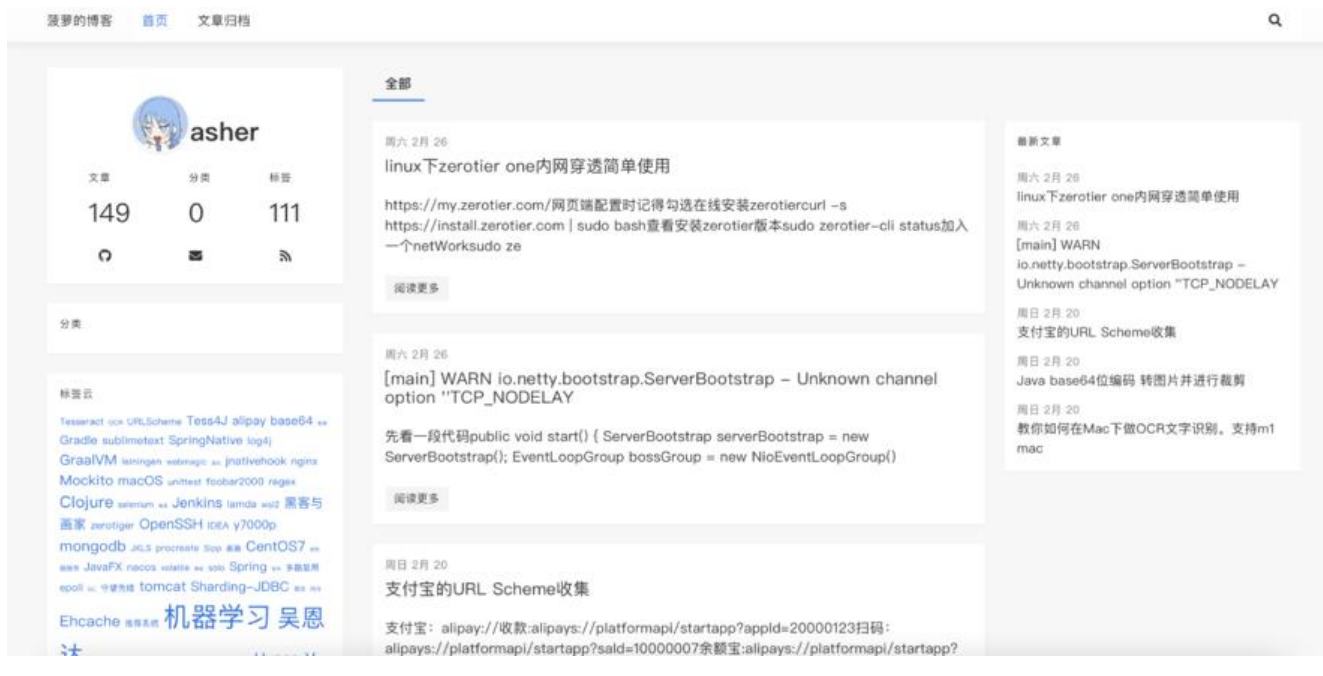

**2.2.2 浏览计数情况**

 $\sim$ 

与Solo相比,Solo的浏觉量更为准确,不会因为你的刷新而导致浏觉器+1,但是Halo好的一点仕于 览量因为是调的本地的数据,不会因为请求不到数据而变成0

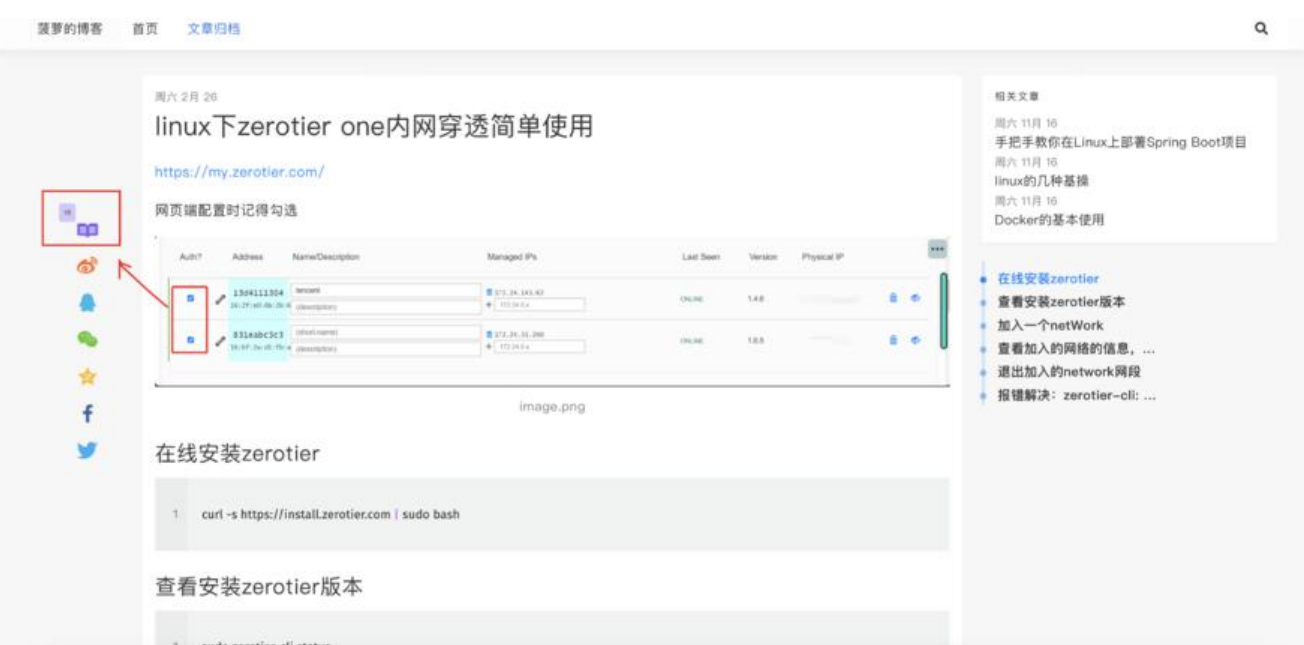

### **2.2.3 能够设置支付宝,微信打赏功能**

对于个人站点小博客来说,服务器的支出是一方面,而投放的谷歌广告只是杯水车薪,所以或许添加 支付宝,微信打赏功能能给博客带来一点更多的收入

当设置了这个开关之后,在每篇博客的最后面可以看到一个支付宝捐赠的图标,效果如下

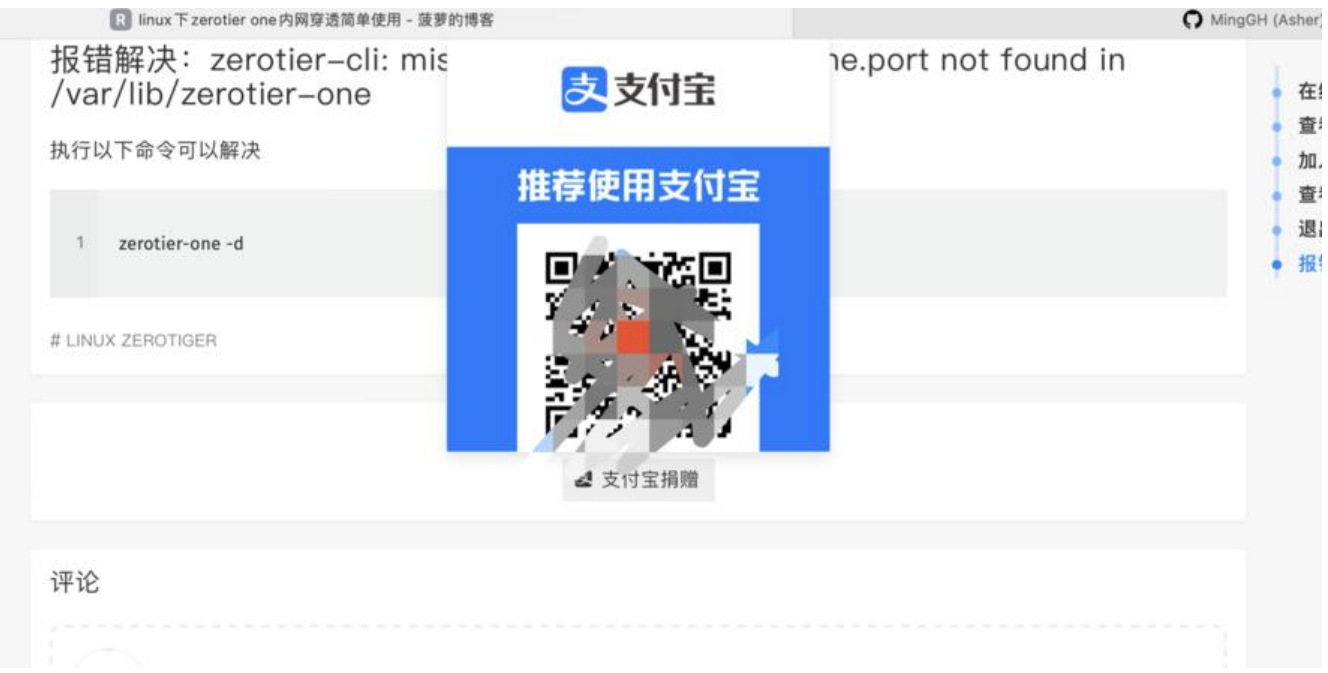

### **2.2.4 图片和附件是在本地,或者你的OSS**

上传的图片是直接存在服务器的,不是像Solo一样存的黑客派的图床,这会给我更多的一点安全感, 然如果你的服务器带宽不够,那么其实黑客派的图床能给你的博客带来更好的体验。

# **2.3 Halo发现的不好的点**

#### 2.3.1 默认窗口下,写博客的窗口太小

#### 这点虽然有个按钮可以全屏去写,但是明明窗口可以做的更大一点呀

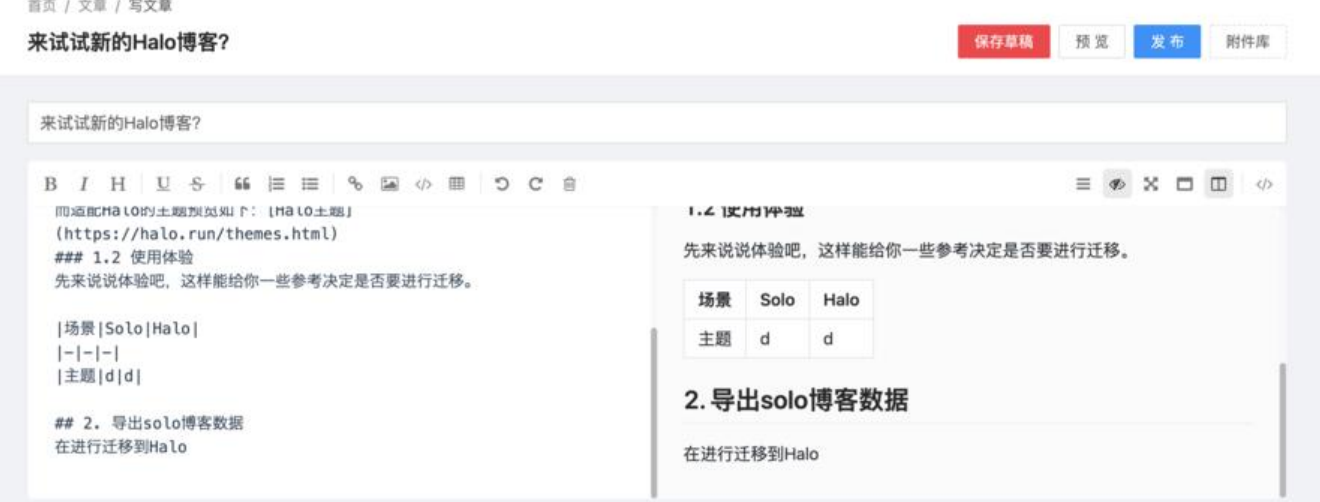

### **2.3.2 Halo写博客的体验不如Solo**

这篇博客是在思源笔记下完成的,然后复制到Halo上!

- 没有Solo所见即所得的模式(重要)
- 没有写完后一键复制到知乎的功能(重要)
- 导航目录没有默认打开
- 沉浸式阅读功能对我来说没啥卵用

### **2.3.3 写博客完成后配置项太多**

写完博客到最后发布需要配置:

- 开启评论:
- 是否置顶
- 分类目录
- 标签
- 摘要
- 封面图

甚至还有高级设置: 访问密码, SEO设置, 元数据

抛开高级设置不谈,在我用掘金写文章的时候也是感觉明明写博客已经快成功了,但是最后一步我不 不再画一个封面图,选择一些我可能用不上的分类目录(标签还是需要的),更喜欢Solo简单设置一 标签的感觉,然后随便写点摘要就发布的感觉

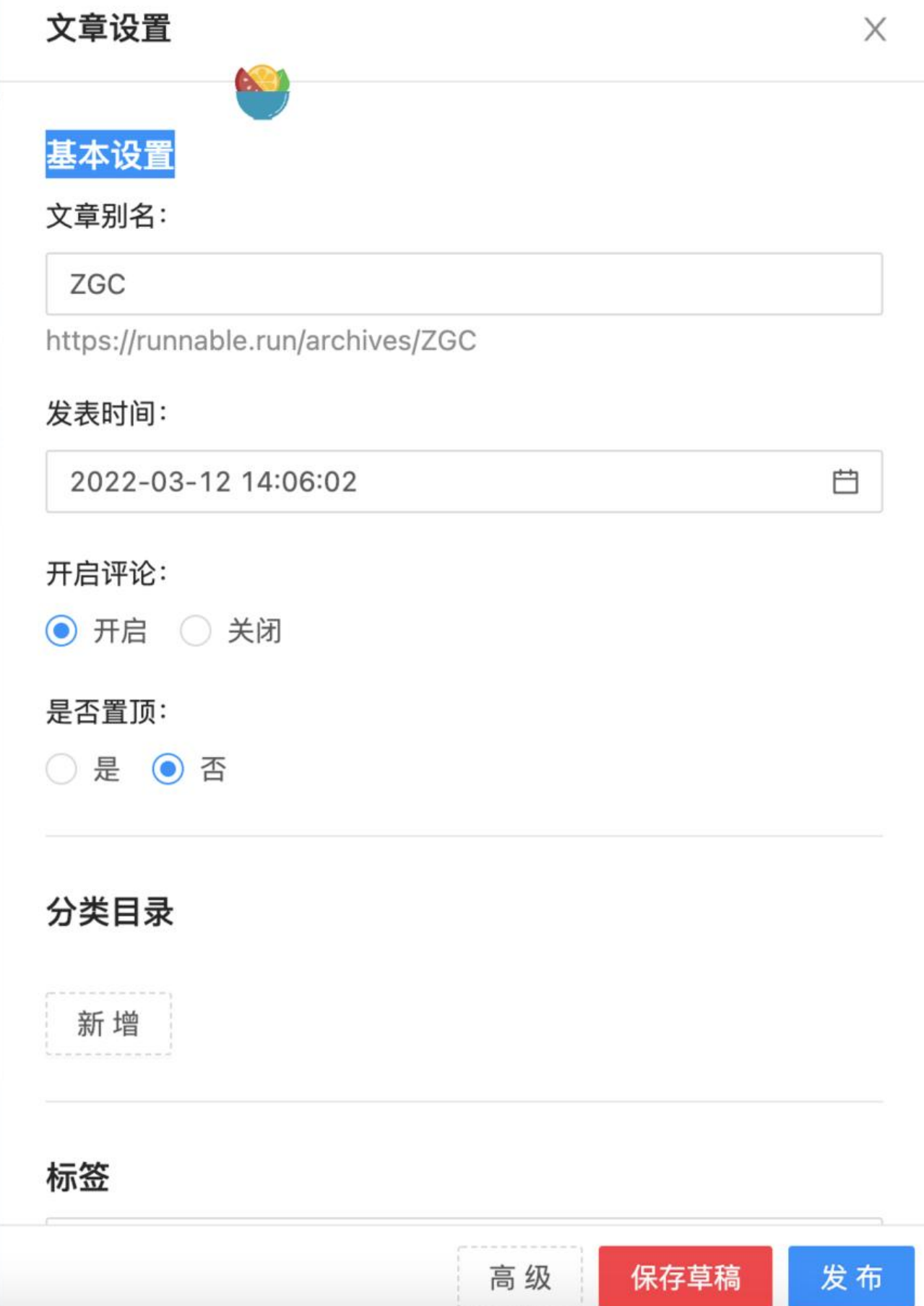

 $\overline{1}$ 

#### **2.3.4 代码复制需要调教**

周六 3月 12

### xml测试

```
<?xml version="1.0" encoding="UTF-8"?>
\mathcal{I}\sqrt{2}3
         <project xmlns="http://maven.apache.org/POM/4.0.0"xmlns:xsi="http://www.w3.org/2001/XMLSchema-instance"xsi:schemaLocation="http://n
\mathcal{L}_b\epsilon modelVersion > 4.0.0 \epsilon/modelVersion >
 \overline{5}6<groupId > run.runnable </groupId >
\overline{\mathcal{I}}<artifactId > aliyunOSS-upload-util </artifactId >
\mathcal{R}<version > 1.0.0-SNAPSHOT </version >
\overline{9}10<sup>10</sup><name > aliyunOSS-upload-util </name >
\uparrow \uparrow12<properties >
13\,</properties >
```
看上去是不是还不错?那你就错了,这是我在迁移Solo的所有博客到Halo之后发现的问题,如果代码 xml,

那么直接复制下来粘贴到IDE中的话, 就变成了这样。所以你需要调试几个主题, 测试会不会出现这 的情况,如果我是一个读者,我是很抗拒复制这样的代码的。

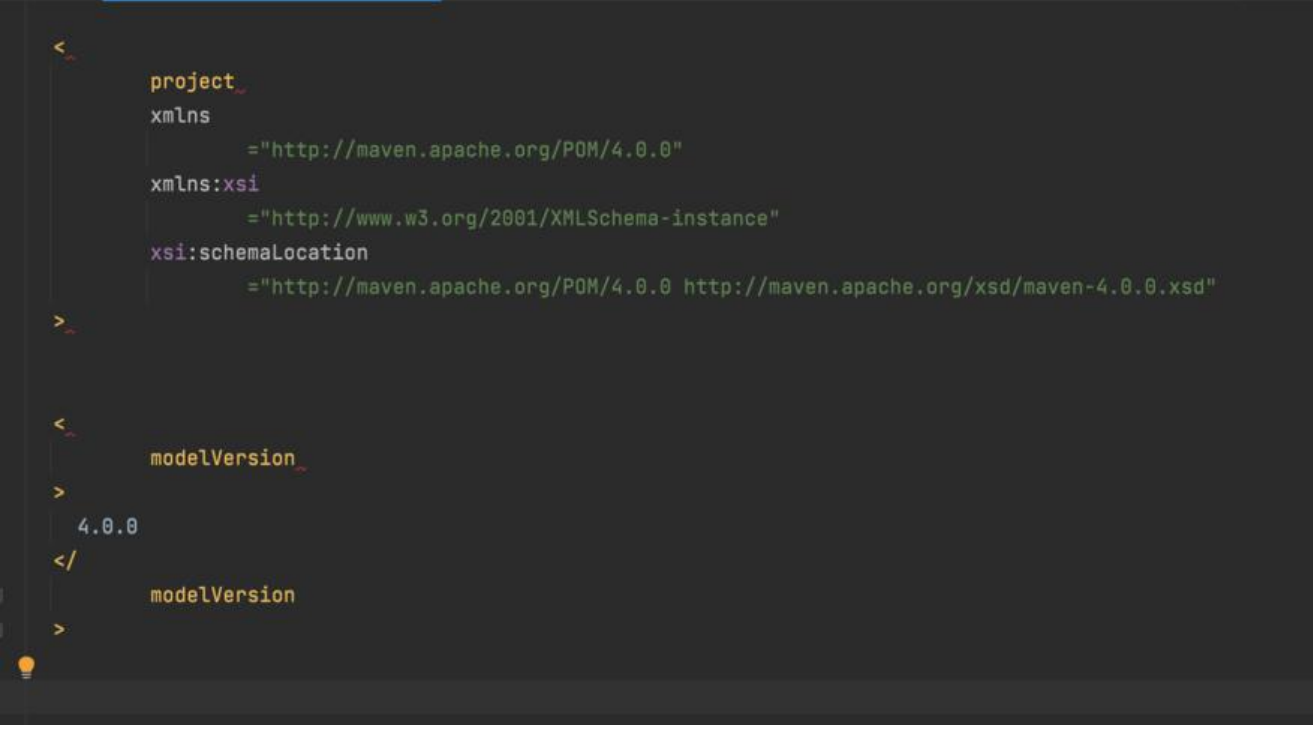

ok,说完了以上的体验,如果你觉得Halo还不错,和我一样还是很好奇怎么迁移Solo博客就接着往 看

# **3. 迁移Solo博客到Halo**

#### **3.1 下载Solo博客数据**

在进行迁移到Halo之前,我们需要导出Solo的所有数据。 在Solo博客的"工具-其他"中,可以找到"导出Markdown文件"

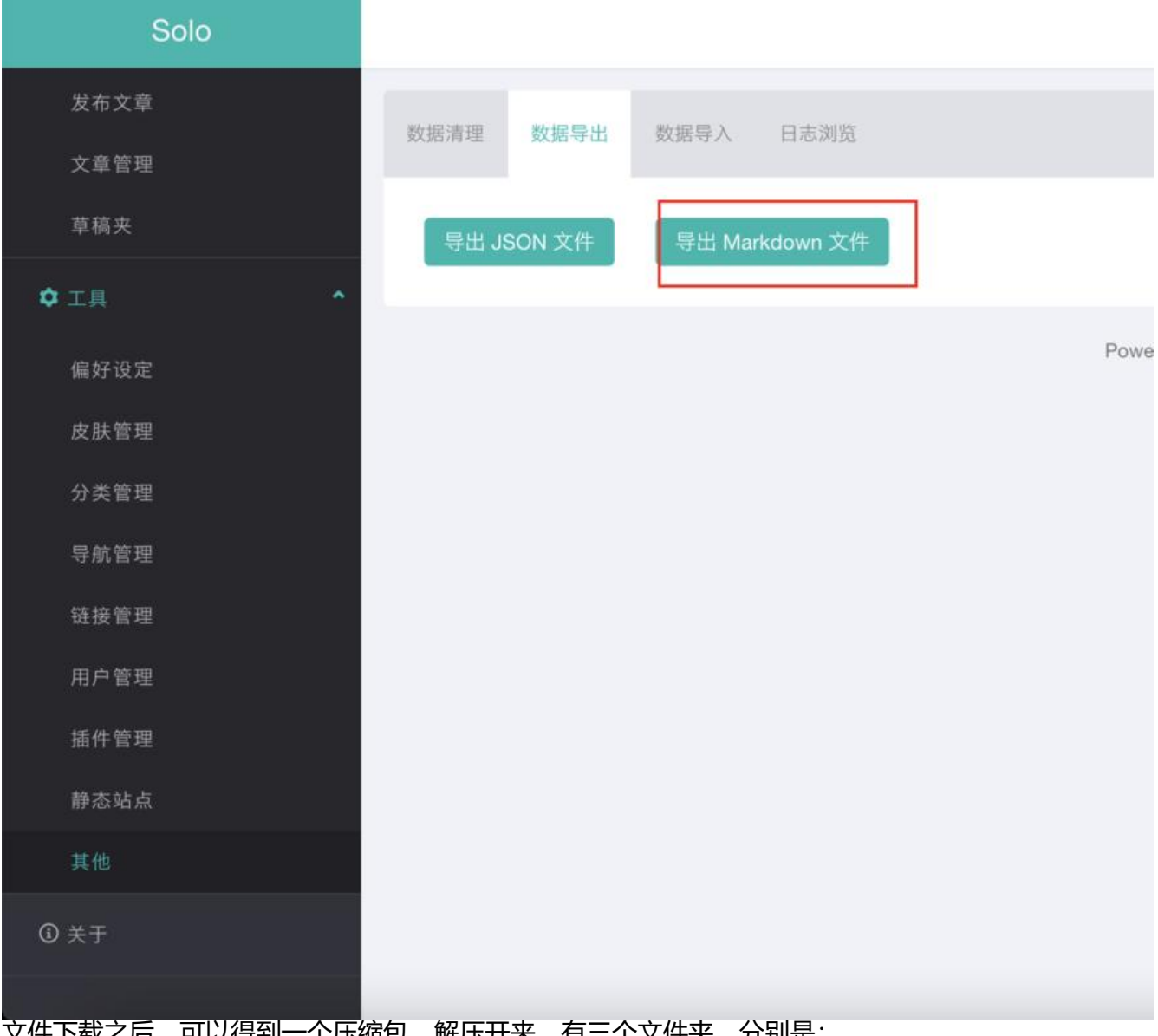

文件下载之后,可以得到一个压缩包,解压开来,有三个文件夹,分别是: drafts(草稿) password(带密码的博客) posts(已经发布的博客)

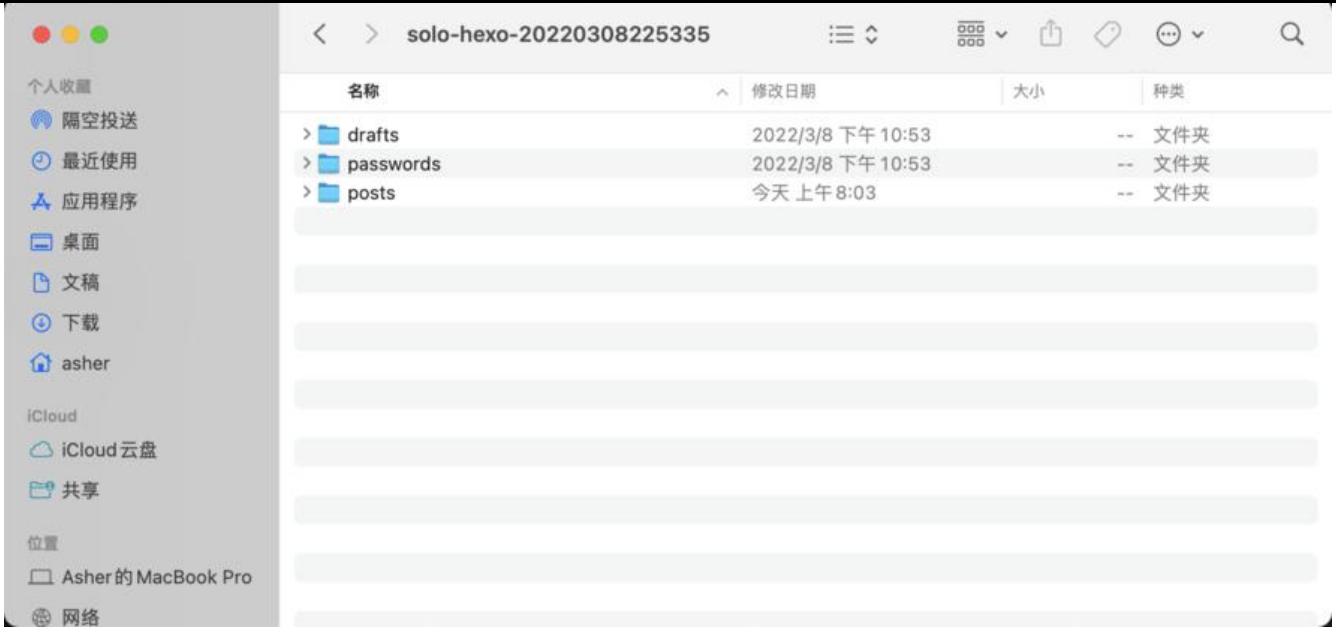

### **3.2.1 将博客中的黑客派图床数据替换为阿里云OSS**

这里写了一个工具, markdown文档中的图片进行上传到OSS后会替换掉之前的图片链接, 然后生成 个新的带 aliyun开头的文件。

功能的实现很简单,就是将posts文件夹中的所有markdown文档中的图片链接找出来,然后上传到 的阿里云OSS,然后进行替换之前的链接。

aliyunOSS-upload-util

### **3.2.2 阿里云OSS简单使用**

#### [这个篇幅是为了介绍如何](https://github.com/MingGH/aliyunOSS-upload-util)使用阿里云OSS的接口功能

在阿里云官网搜索OSS

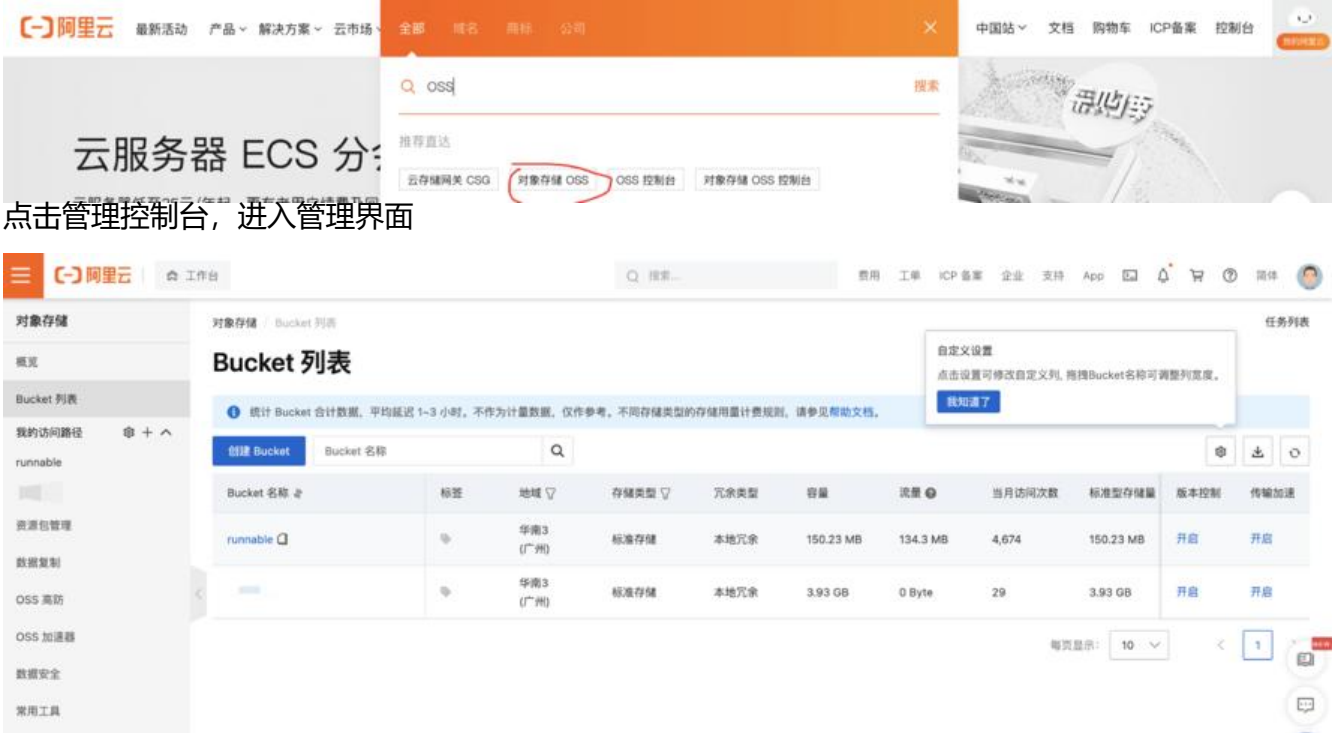

在Bucket中创建一个新的Bucket,然后选择读与权限为 公共读 ,其他的权限自己看看米。

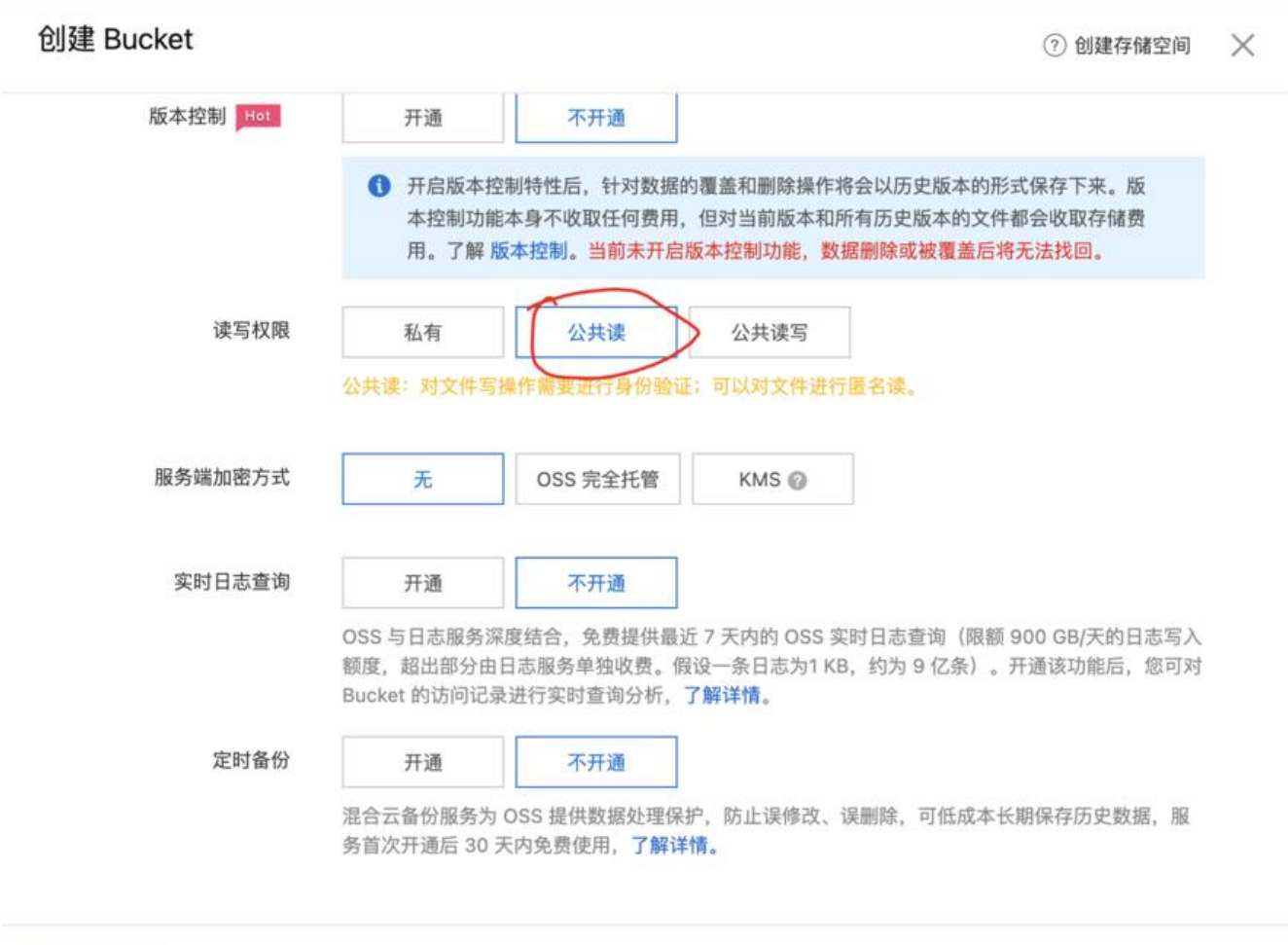

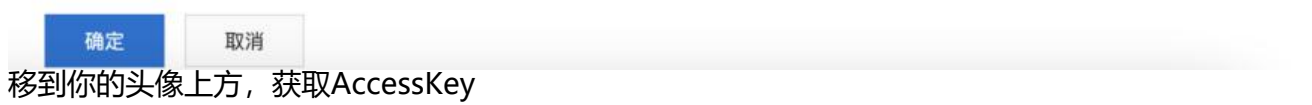

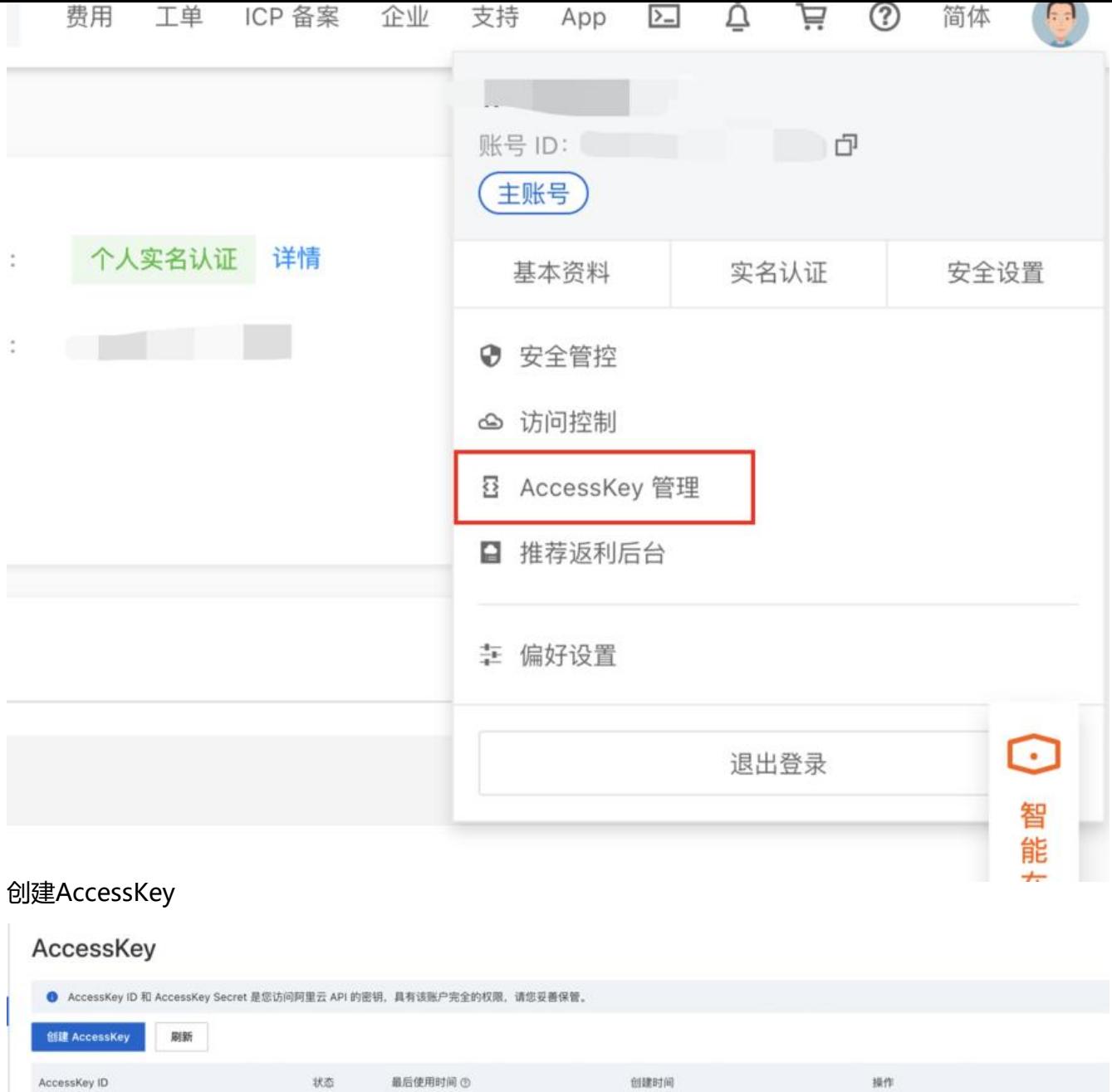

### 获取到AccessKey和Secret

还需要获取到一个东西,是刚刚创建的Bucket的endpoint和Bucket域名,点击Bucket中,点击概览 可以看到

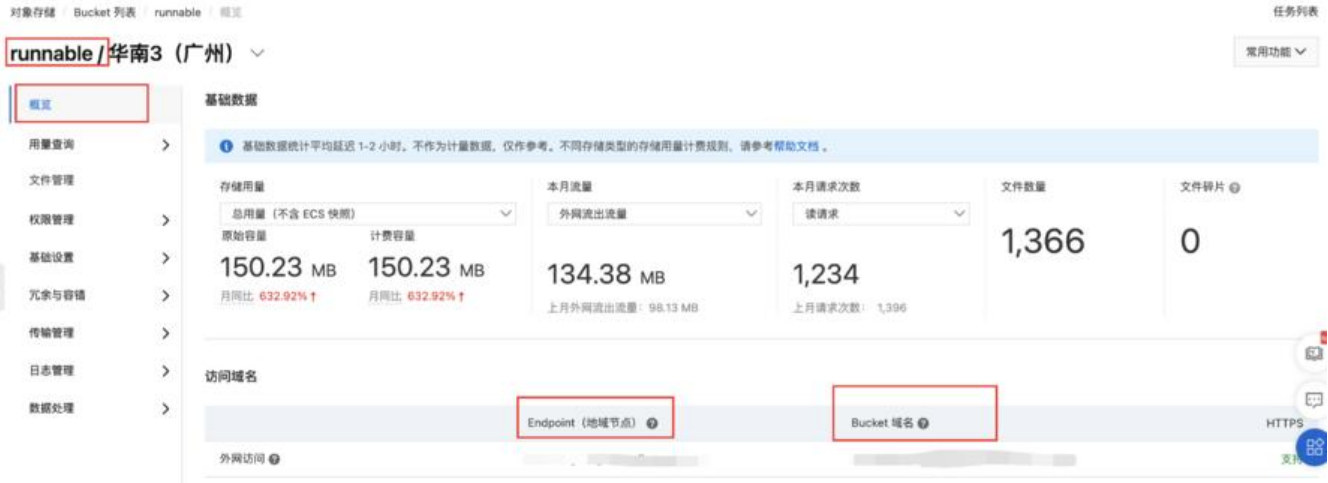

在上述过程中,将AccessKey和Secret,endpoint和Bucket域名填入代码,然后点击运行,就能生 一份新的博客,但是新的博客中的图片是用的你的OSS进行存储的

#### 框住的是生成出来的

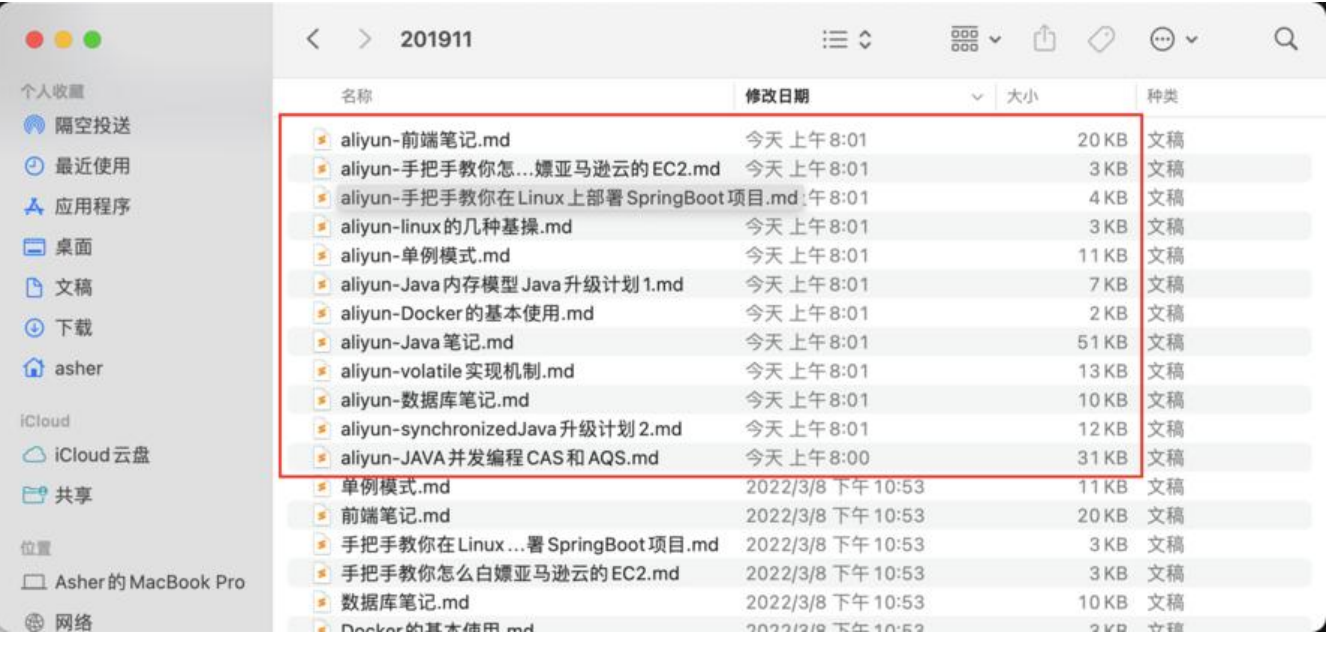

# **3.3 Halo的搭建**

这里的话我推荐直接参考Halo官方文档,比我赘述更加有效

# **3.4 导入博客数据进Halo**

在完成这一步操作的前,[你需要登录你的](https://docs.halo.run/getting-started/install/docker)Halo后台,然后配置阿里云OSS

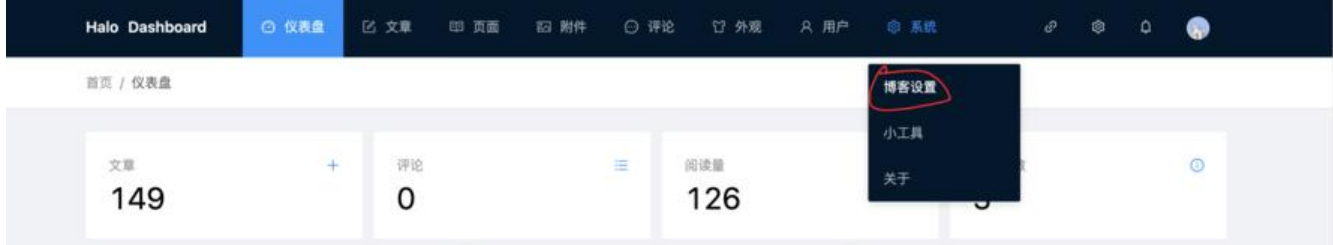

配置刚刚你在阿里云OSS生成的AccessKey和Secret

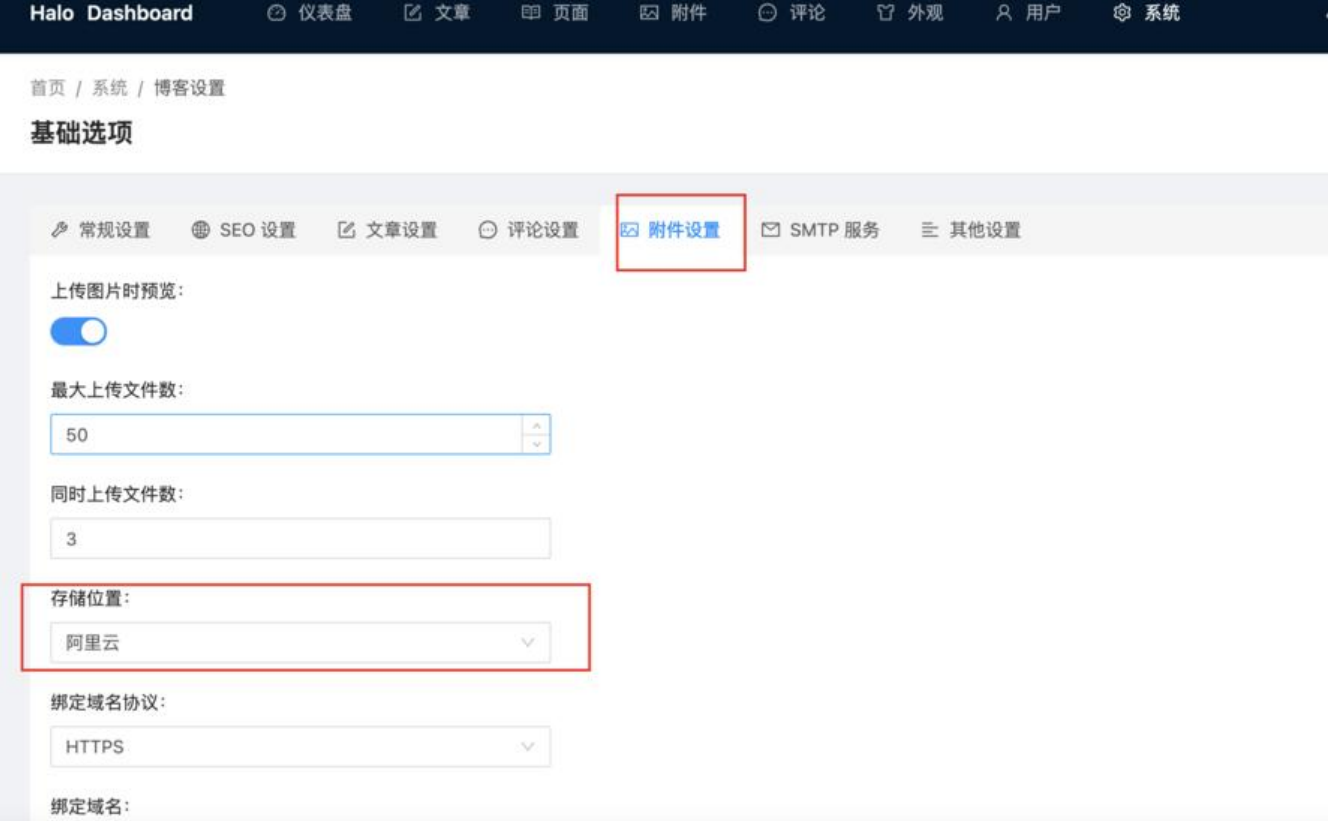

回到附件菜单进行测试,当能够上传的时候说明你配置对了,如果不行可以通过

docker logs containerId 在docker中查看对应的日志

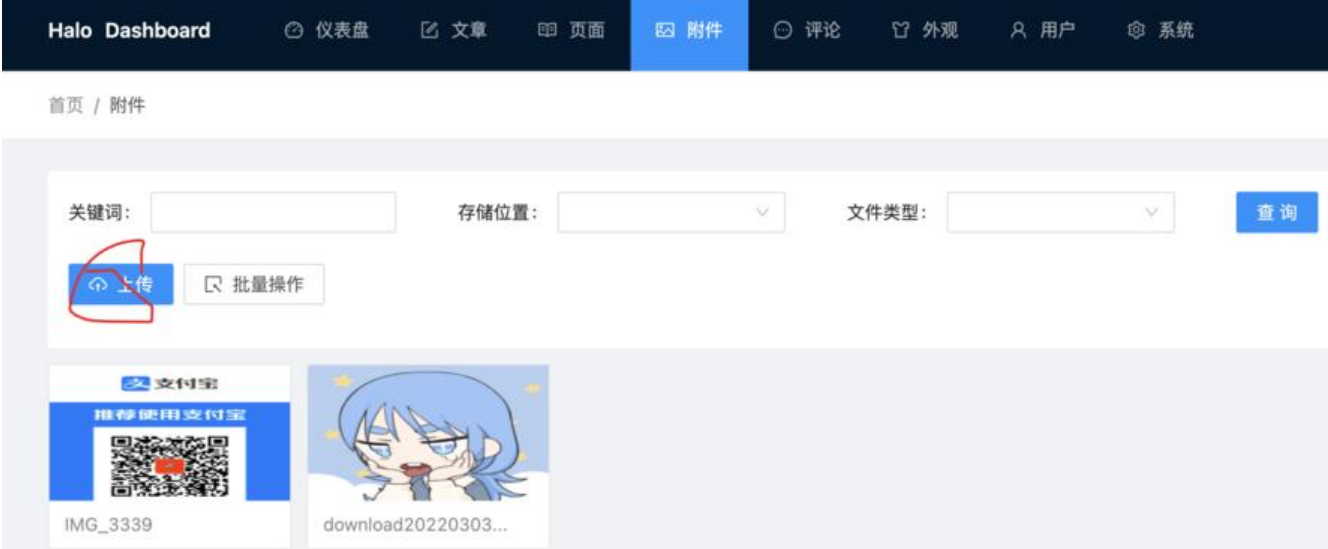

终于来到最后一步了,在Halo的小工具中,可以将刚刚生成的markdown文档进行导入。 因为Solo导出的markdown文档是有时间点的,所以文章的发布时间也能够正确的导入到Halo中

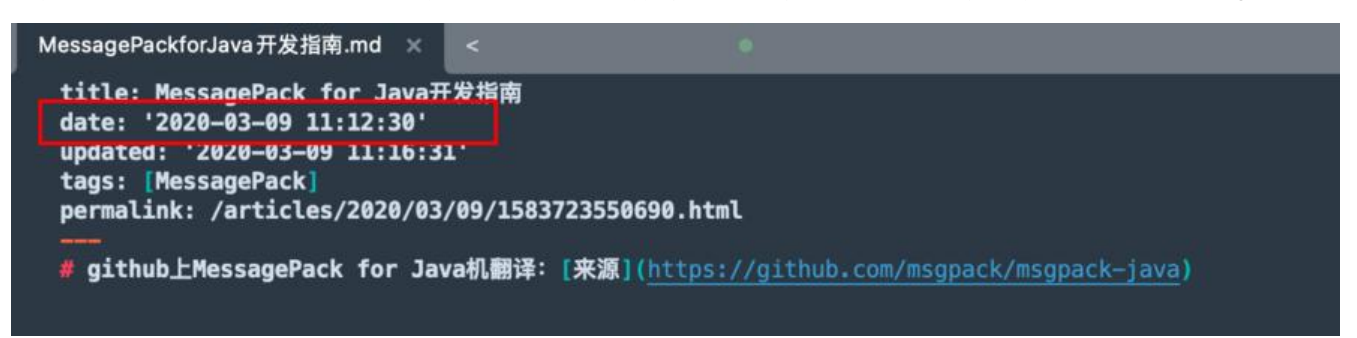

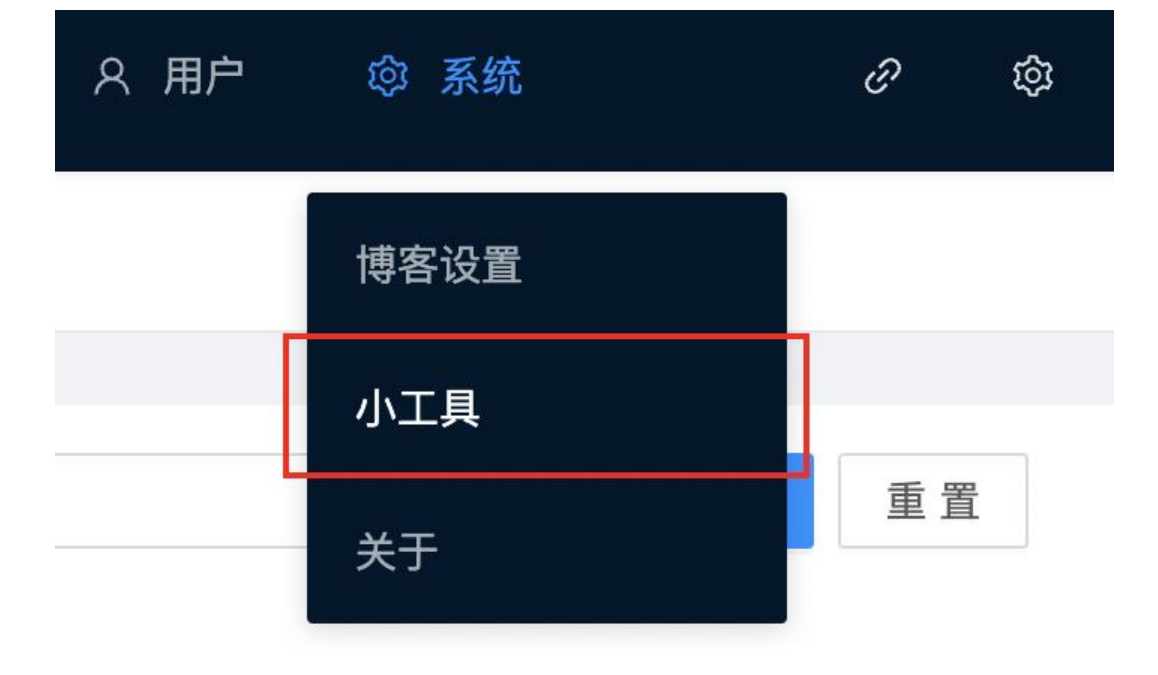

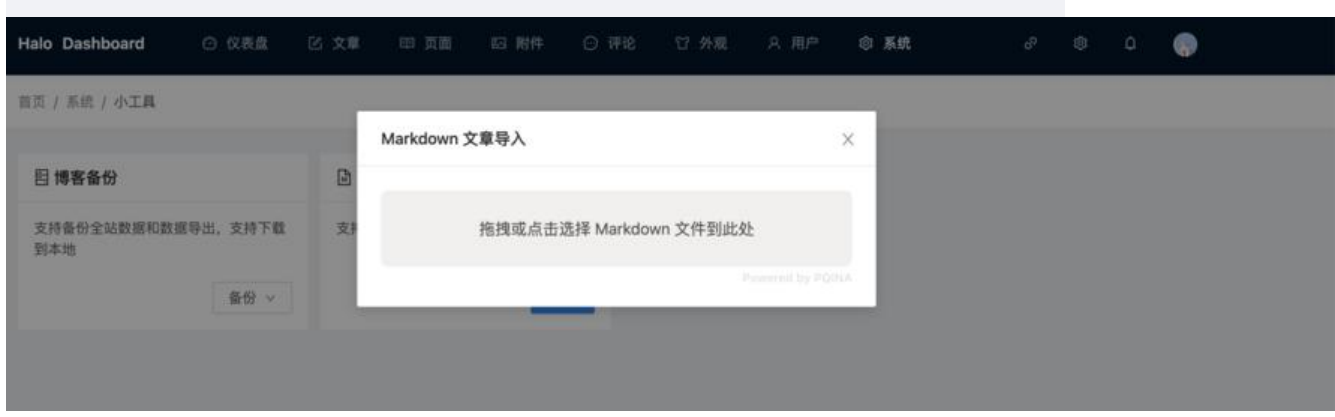

大功告成!